# **CÁLCULO I**

# **CAPÍTULO I: FUNCIONES TRASCENDENTES**

# **PRIMERA SEMANA**

Motivación funciones trigonométricas

GIF sobre la elongación de un resorte y su relación con la función seno y la función coseno, uno para cada uno. Utilizado en las presentaciones en PPT.

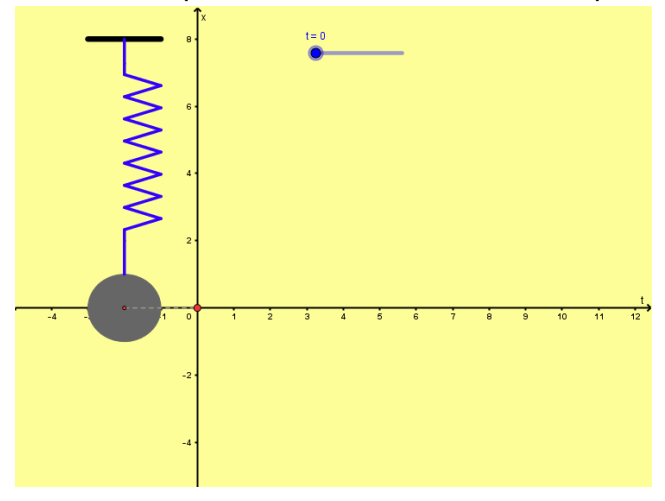

# **1.1 Función Exponencial (por construir)**

**1.2 Función Logaritmo (por construir)**

# **1.3 Función Trigonométrica**

# **1.3.1 El Círculo trigonométrico y la función seno, coseno y tangente**

Objetivo. El aplicativo tiene por objetivo presentar en el círculo trigonométrico la relación de la longitud de un arco de un arco de circunferencia con la abscisa u ordenada de un punto terminal trazado en el arco de circunferencia. Se observa los resultados de la función seno, coseno y tangente.

Descripción. La idea es que, a través de la manipulación del ángulo, el alumno observe como varían el seno, el coseno y la tangente en los diferentes cuadrantes.

Link.

**RAZONES TRIGONOMÉTRICAS** Coloca el cursor sobre el punto P y manteniendo presionado el botón izquierdo del mouse haz que el punto P se mueva a lo largo de la circunferencia  $sen(45^{\circ}) = y_P = 0.71$  $cos(45^{\circ}) = x_P = 0.71$  $tan(45^{\circ}) = \frac{y_P}{x_P} = 1$ 

# <https://www.geogebra.org/m/jt6zbmqj>

# **1.3.2 Gráfica de la función seno**

Objetivo. El aplicativo tiene por objetivo presentar como se genera la gráfica de la función seno (La sinusoide), a partir del círculo trigonométrico.

Descripción. La idea es que, a través de la manipulación del ángulo, el alumno observe, de manera dinámica, como se genera la gráfica de la función seno con ayuda del círculo trigonométrico.

Link.

Adicional para las presentaciones en PPT GIF:<https://www.geogebra.org/m/cjm3sdha>

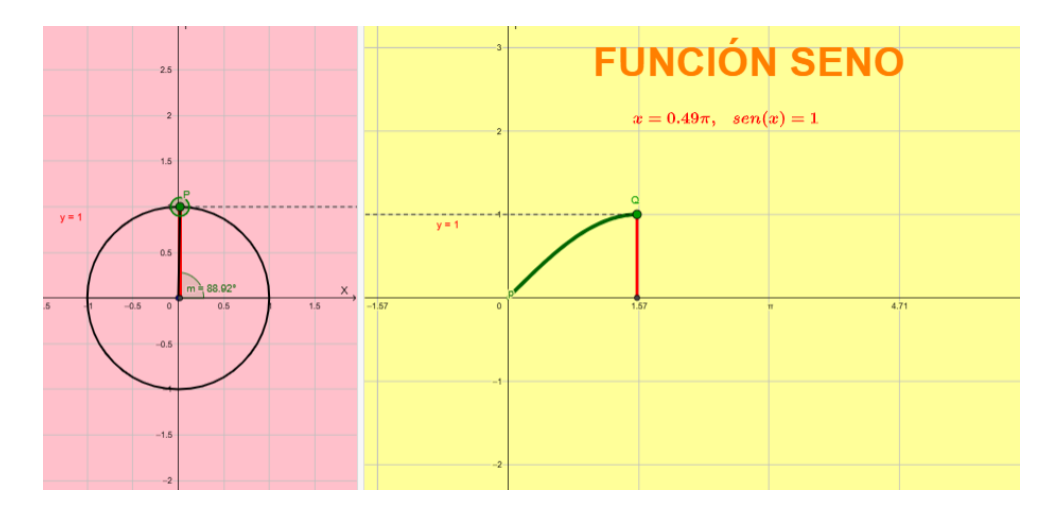

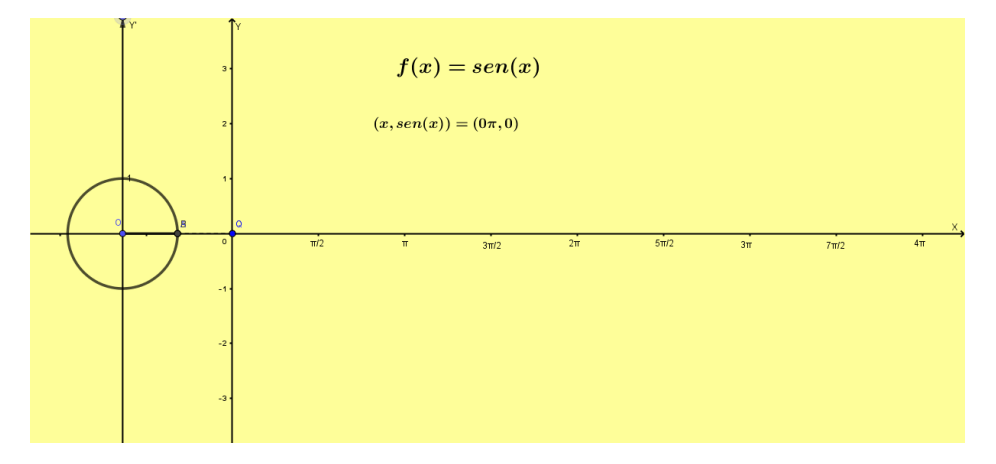

# **1.3.3 La regla de correspondencia de la función seno y la modificación de los parámetros**

Objetivo. El aplicativo tiene por objetivo presentar como influyen los parámetros en la gráfica de la función seno.

Descripción. La idea es que, a través de la manipulación de los parámetros, el alumno observe como se van modificando la amplitud, el periodo y los desplazamientos vertical y horizontal de la gráfica de la función seno.

Link.

<https://www.geogebra.org/m/qarpy9ra>

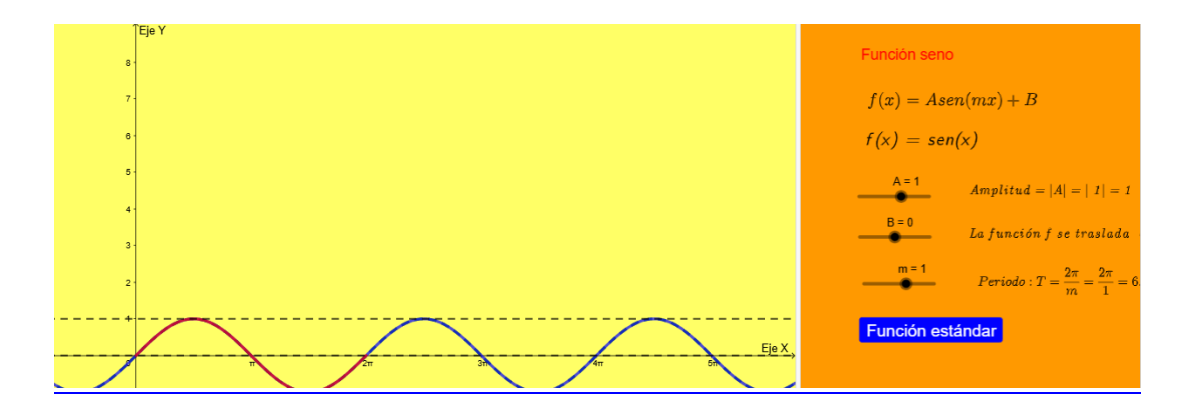

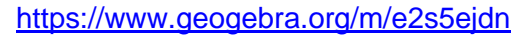

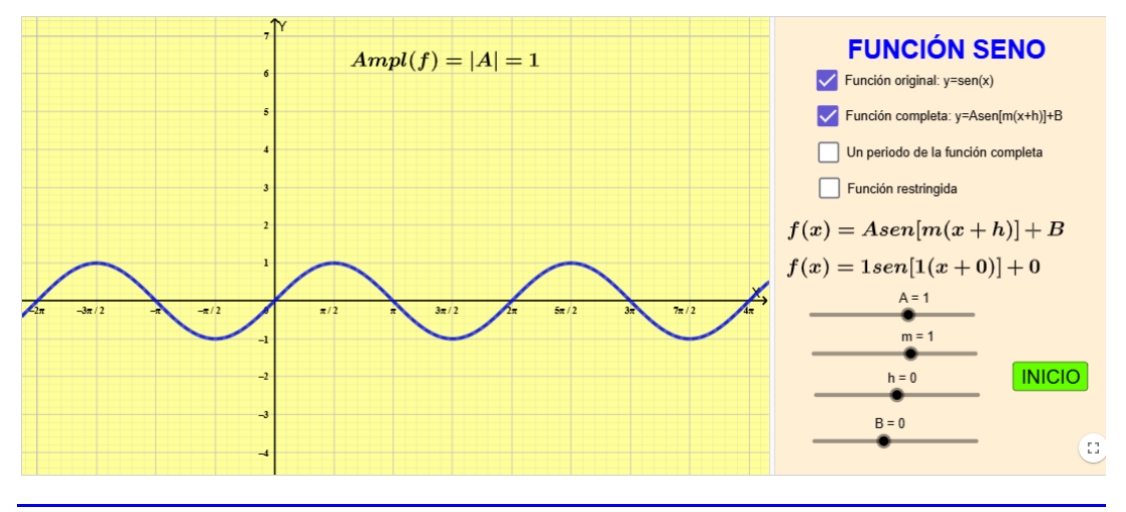

# **1.3.4 La regla de correspondencia de la función coseno y la modificación de los parámetros**

Objetivo. El aplicativo tiene por objetivo presentar como influyen los parámetros en la gráfica de la función coseno.

Descripción. La idea es que, a través de la manipulación de los parámetros, el alumno observe como se van modificando la amplitud, el periodo y los desplazamientos vertical y horizontal de la gráfica de la función coseno.

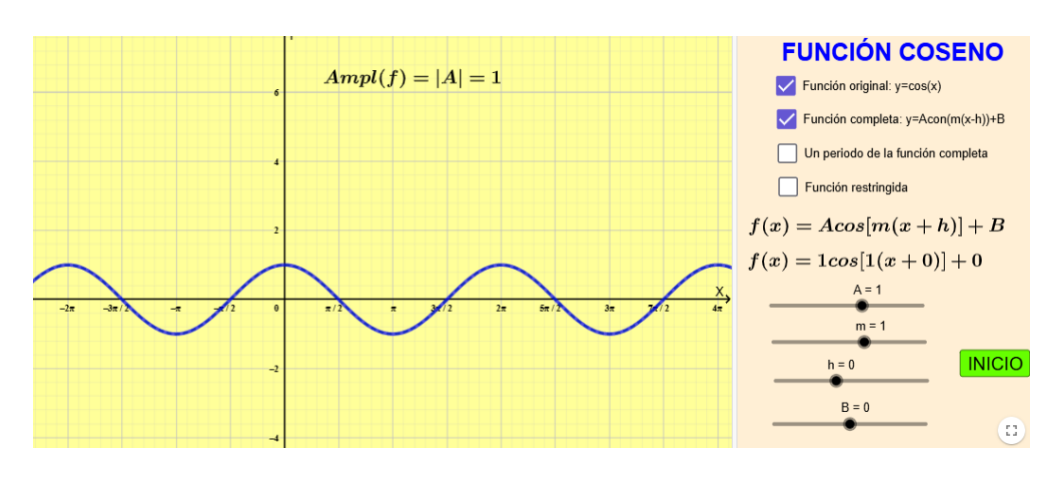

<https://www.geogebra.org/m/zpk5bbm7>

Link.

# **1.3.5 Gráfica de la función tangente.**

Objetivo. El aplicativo tiene por objetivo presentar como se genera la gráfica de la función tangente, a partir del círculo trigonométrico.

Descripción. La idea es que, a través de la manipulación del ángulo, el alumno observe, de manera dinámica, como se genera la gráfica de la función tangente a ´partir del círculo trigonométrico.

Link.

https://www.geogebra.org/classic/v777u7sw

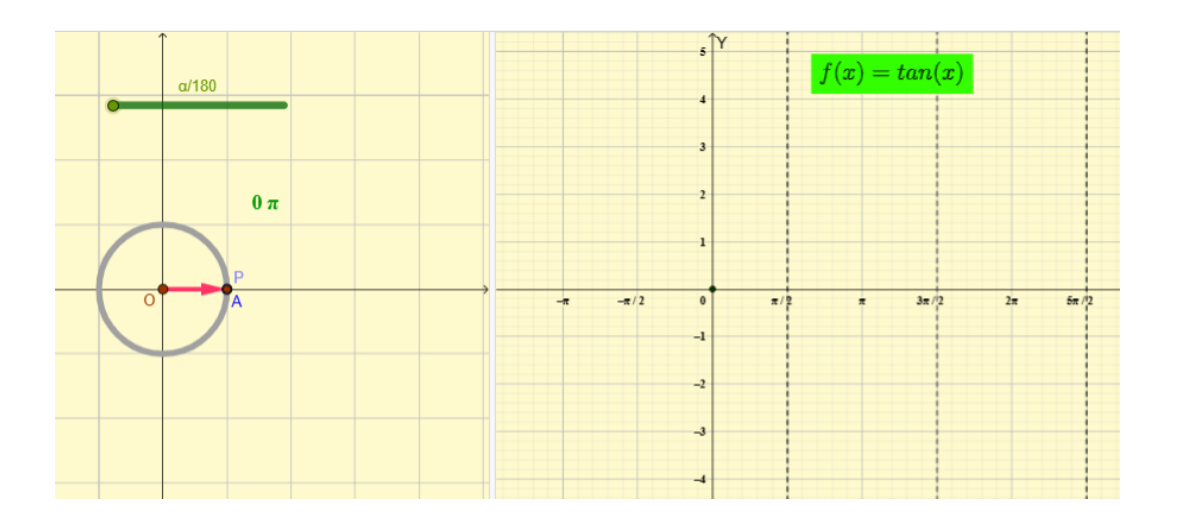

**1.3.6 Gráfica de la función tangente, variando sus parámetros. (Por hacer)**

# **CAPÍTULO II: LÍMITES Y CONTINUIDAD DE FUNCIONES**

# **TERCERA SEMANA**

# **2.1 Idea intuitiva de límite de una función**

# **2.1.1 Límites laterales de una función.**

Objetivo. El aplicativo tiene por objetivo presentar de manera dinámica como se van obteniendo los límites laterales.

Descripción. La idea es que, a través de la manipulación de un deslizador que permite a  $x$  acercarse a un valor " $a$ ", el alumno observe como el valor de la función se va acercando al límite lateral por la derecha y luego, al límite lateral por la izquierda.

Link.

https://www.geogebra.org/classic/sufq6hwc

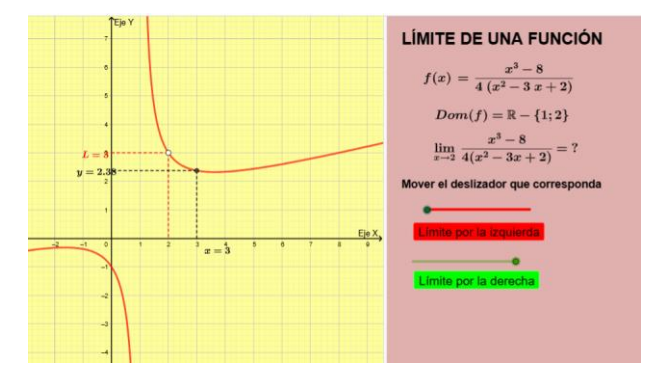

# **CUARTA SEMANA**

# **2.2 Límites infinitos. Asíntotas verticales. Límites al infinito. Asíntotas horizontales (Por construir)**

#### **2.3 Continuidad por intervalos.**

# **2.3.1 Tipos de discontinuidad**

Objetivo. El aplicativo tiene por objetivo presentar de manera dinámica como se van obteniendo los tipos de discontinuidad en un ejemplo en particular.

Descripción. Se presenta la gráfica de dos funciones donde, una de ellas es discontinua evitable y la otra discontinua esencial. Con la ayuda de un deslizador se puede observar que en la función del tipo discontinua evitable en  $x = 2$  el límite existe y que en la función del tipo discontinua esencial infinita el límite no existe.

Link

<https://www.geogebra.org/m/ncpfvegd>

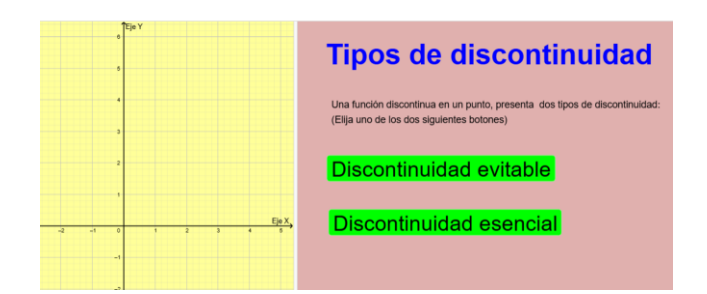

# **CAPÍTULO III: DERIVADA DE FUNCIONES**

#### **QUINTA SEMANA**

#### **3.1. La derivada de una función**

#### **3.1.1 Interpretación geométrica de la derivada de una función en un punto.**

Objetivo. El aplicativo tiene por objetivo presentar de manera dinámica como se va obteniendo la pendiente de la recta tangente.

Descripción. La idea es que, a través de la manipulación de un deslizador que permite a  $x$  acercarse a un valor " $a$ ", el alumno observe como el valor de pendiente de la secante se va a cercando al valor de la pendiente de la recta tangente en  $x = a$ .

Link.

<https://www.geogebra.org/m/nbwfazav>

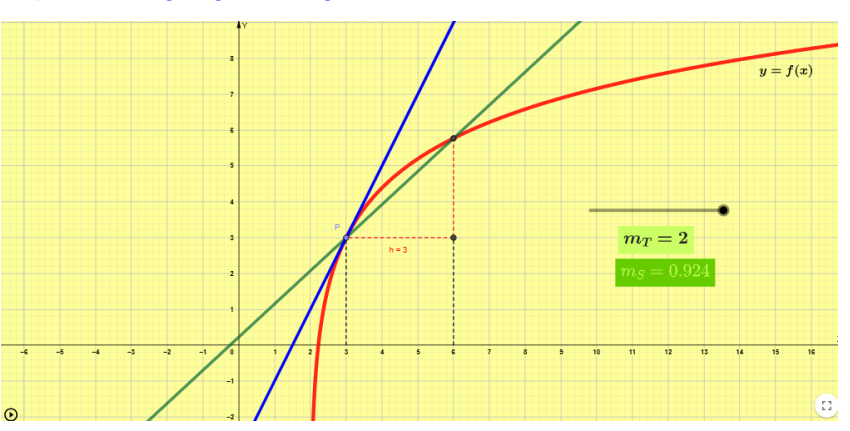

#### **SEXTA SEMANA**

- **3.2 Reglas de derivación de funciones algebraicas (Por construir)**
- **3.3 Derivadas laterales. Derivabilidad y continuidad (Por construir)**
- **3.4 Derivadas de orden superior (Por construir)**

**SÉTIMA SEMANA**

**3.5 Derivación implícita (Por construir)** 

#### **3.6 Límites notables**

# **3.6.1 La función**  $\text{sen}(x)/x$ .

Objetivo. El aplicativo tiene por objetivo presentar gráfica y analíticamente la justificación de este límite notable.

Descripción. La idea es que, a través de la manipulación del ángulo se observe como va cambiando el cociente sen(x)/x y adicionalmente presentar la demostración analítica.

Link.

<https://www.geogebra.org/m/usq4brnf>

#### **3.7 Reglas de derivación de funciones trascendentes (Por construir)**

# **CAPÍTULO IV:APLICACIONES DE LA DERIVADA**

# **OCTAVA SEMANA**

# **4.1 Formas indeterminadas: Regla de L'Hopital (Por construir)**

#### **NOVENA SEMANA**

#### **4.2 Razón de cambio**

# **Introducción**: **Gif de razón de cambio**

Objetivo El Gif tiene por objetivo representar de manera dinámica la relación que hay entre la velocidad con la que se mueve la persona y la velocidad con la que crece la sombra.

#### Descripción

La idea es motivar el tema de razón de cambio, al relacionar las dos longitudes, a saber, el avance de la persona y la longitud de su sombra con las velocidades que experimentan cada una de ellas.

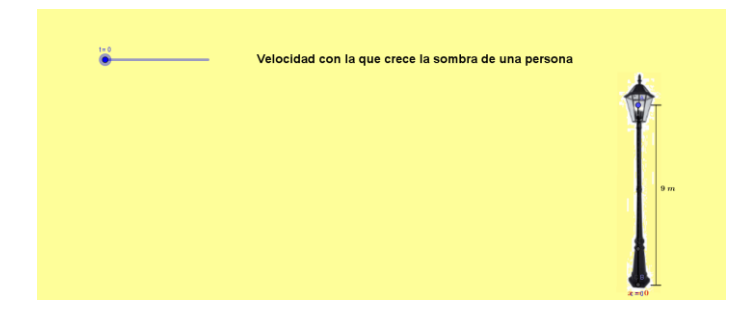

# **4.2.1 Razón de cambio: Sombra**

# **Objetivo**.

El aplicativo tiene por objetivo presentar de manera dinámica la razón de cambio de la longitud de la sombra que proyecta una fuente de luz al iluminar a una persona que se mueve en línea recta.

#### **Descripción**.

La idea es que, a través de la manipulación de un deslizador que permite mover a una persona en línea recta, su sombra vaya aumentando de longitud y se pueda calcular la velocidad con la que aumenta.

Link.

<https://www.geogebra.org/m/aqmgjx4m>

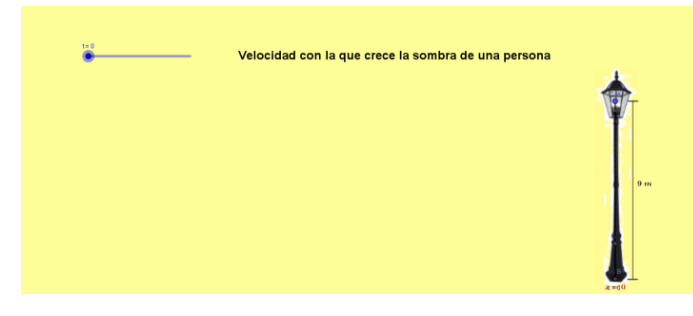

# **4.2.2 Tasas relacionadas: Envase cónico**

#### . **Objetivo**

El aplicativo tiene por objetivo presentar de manera dinámica el volumen V del agua que se vierte en un envase cónico y mostrar dicho volumen en términos del radio de la superficie variable cuando el envase se va llenando con líquido. Además, se presenta la ecuación de tasas relacionadas que se obtiene al derivar implícitamente la ecuación del volumen respecto al tiempo

#### **Descripción**

Se presentan dos deslizadores para mostrar de manera dinámica la altura y el radio de un envase cónico.

Además, se muestra un deslizador adicional para dinamizar cómo se vierte agua al envase. Luego se presenta el proceso que permite hallar el volumen del líquido en términos del radio y la derivada de dicho volumen respecto al tiempo.

#### **Enlace**

#### **https://www.geogebra.org/classic/yekz9csm**

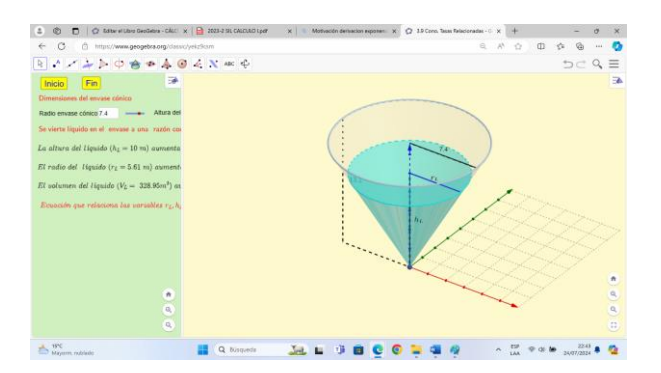

# **4.2.3 Tasas relacionadas: El avión**

# **Objetivo**

El aplicativo tiene por objetivo presentar de manera dinámica un ejemplo del cálculo de la velocidad con la que aumenta la distancia de un drón y un radar cuando este pasa sobre el radar.

#### **Descripción**

Se presentan un deslizador para mostrar de manera dinámica como el dron se aleja del eje de ordenadas y del radar. Luego se va mostrando la ecuación que relaciona las variables involucradas y la ecuación que relaciona las tasas de dichas variables. Finalmente, se determina la velocidad de separación del avión y el radar mediante casillas de control.

#### **Enlace**

#### **<https://www.geogebra.org/classic/jba64jdv>**

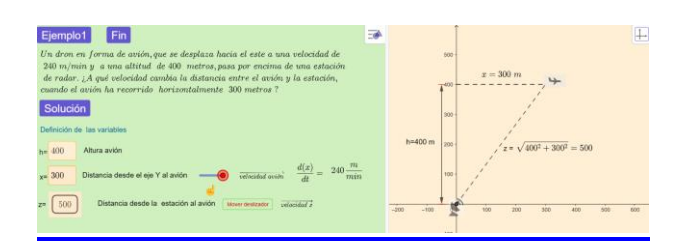

#### **4.3 Funciones crecientes y decrecientes: Máximos y mínimos (Por construir)**

#### **DÉCIMA SEMANA**

- **4.4 Criterio de la primera y segunda derivada para el cálculo de extremos relativos. (Por Construir)**
- **4.5 Concavidad y puntos de inflexión de la gráfica de una función. (Por construir)**
- **4.6 Trazado de curva. (Por construir)**

#### **UNDÉCIMA SEMANA**

**4.7 Problemas de máximos y mínimos.**

# **4.7.1 Máximos y mínimos:Tendido de cable**

Problema del tendido de un cable que atraviesa un río.

Objetivo. El aplicativo tiene por objetivo presentar de manera dinámica la obtención del costo mínimo del tendido del cable.

Descripción. La idea es que, con la manipulación de un deslizador el alumno va buscando manualmente el costo mínimo, a partir de que se le muestra el costo de la instalación asociado al valor que está manipulando y una gráfica donde va viendo el efecto de la variación sobre el camino a seguir.

Nota. Falta agregarle el texto del problema.

Link.

<https://www.geogebra.org/m/hst5tnjs>

# **4.7.2 Máximos y mínimos: Rectángulo inscrito en triángulo**

#### **Objetivo**

El aplicativo tiene por objetivo presentar de manera dinámica la obtención del área máxima de un rectángulo inscrito en un triángulo.

#### **Descripción**

La idea es que, con la manipulación de un deslizador que representa la longitud de la base de un rectángulo variable inscrito en un triángulo fijo, el alumno va buscando manualmente el área máxima.

#### **Enlace**

https://www.geogebra.org/m/k57aydbs

# **4.7.3 Máximos y mínimos: Volumen de caja construida con pieza rectangular**

**Objetivo**

El aplicativo tiene por objetivo aplicar el criterio de la primera derivada para maximizar el volumen de una caja que se construye recortando cuadrados de longitud  $x$  a partir de una lámina rectangular.

El alumno podrá interactuar con valores aleatorios de la variable  $x$  para hallar el volumen máximo y podrá observar que el uso correcto del criterio de la primera derivada es una herramienta poderosa.

#### **Descripción**

Se manipula un primer deslizador para conseguir las dimensiones de la lámina. Con un segundo deslizador se construye la caja y se expresa el volumen en términos de la variable  $x$ . Se puede modificar el valor de  $x$  para determinar diferentes volúmenes. Finalmente, con herramientas de visualización se presenta el criterio de la primera derivada.

#### **Enlace**

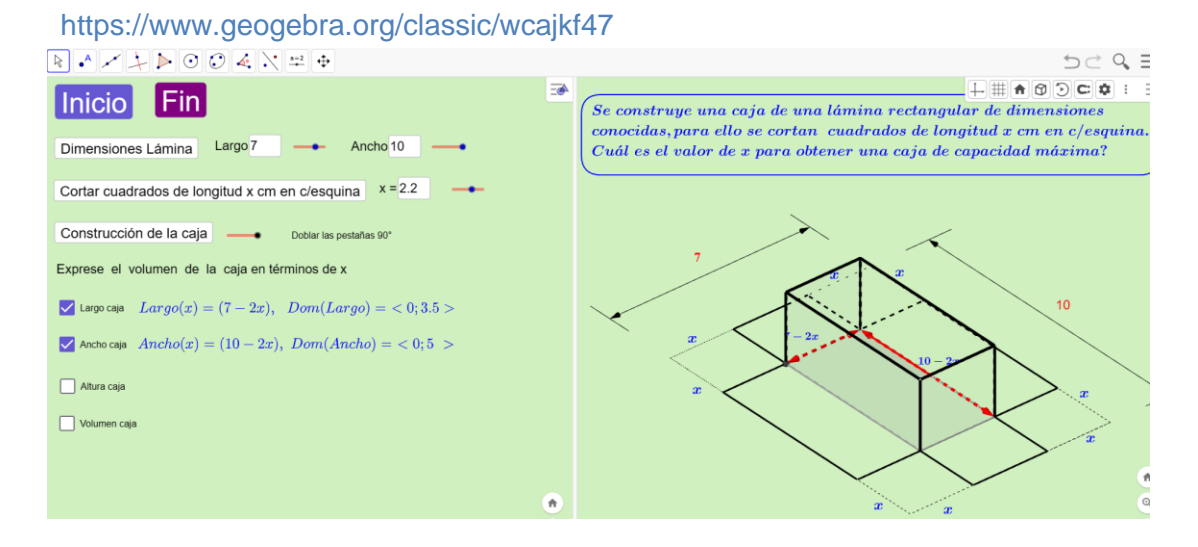

# **4.8 El diferencial de una función (Por contruir).**

# **CAPÍTULO V:INTEGRAL INDEFINIDA**

**DUODÉCIMA SEMANA**

- **5.1 Antiderivadas: Aplicaciones (Por construir)**
- **5.2 Integrales indefinidas: regla y fórmula básicas de integración (Por construir).**

**DECIMOTERCERA SEMANA**

**5.3 Integración por sustitución algebraica (Por construir).**

**DECIMOCUARTA SEMANA**

- **5.4 Integración por partes (Por construir).**
- **5.5 Integrales trigonométricas (Por construir).**

**DECIMOQUINTA SEMANA**

- **5.6 Integración por sustitución trigonométrica (Por construir).**
- **5.7 Integración de funciones racionales mediante la descomposición en suma de fracciones parciales (Por construir).**